# GATES Operating Procedures

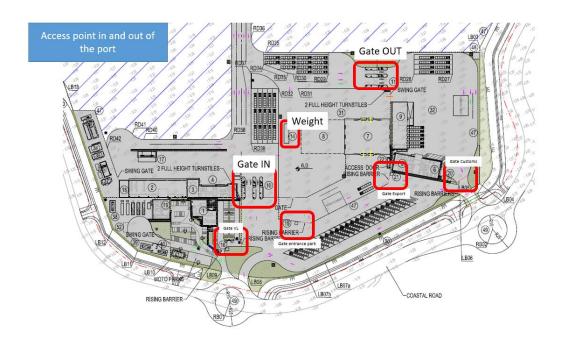

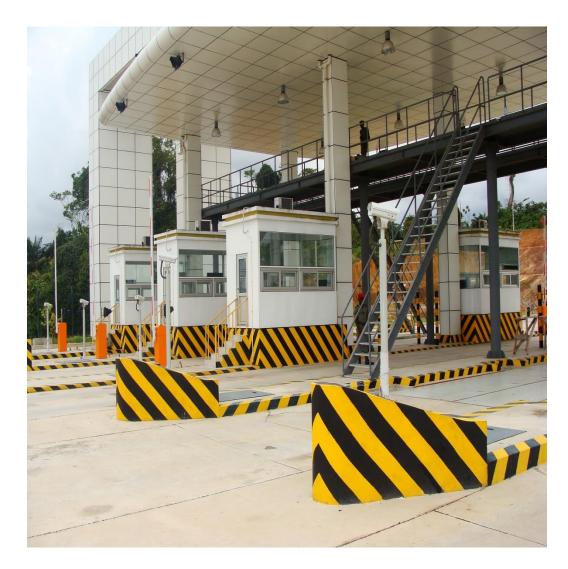

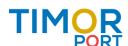

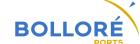

# **Import Delivery (1)**

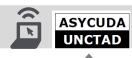

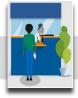

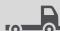

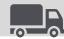

#### **Customs Declaration**

Customer/ Customs broker proceeds to Customs Declaration in ASYCUDA World system (AW) TPSA receives ASYCUDA Controls messages.

☐ Red: Physical inspection

TPSA receives "*Red*" Message from AW. The container is transferred to Customs Area on TPSA truck.

Customs proceed to Physical inspection registered by TPSA Clerk in TOS.

TPSA receives "Inspection" Message when inspection is OK. The container is transferred back full to Yard on TPSA truck.

☐ Orange: Scanner inspection

TPSA receives "Scan" Message from AW. 100% of import containers will be fastscan at discharge and all images available to Customs.

Customs proceeds to scanning image inspection.

TPSA receives "*Inspection*" Message when inspection is OK.

☐ Green: Customs release

No Control.

TPSA receives "Customs Release" Message from AW. The container is ready for Delivery.

☐ Blue: Customs release

Clearance at customer's place.

TPSA receives "Customs Release" Message from AW. The container is ready for Delivery.

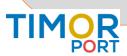

# **Import Delivery (2)**

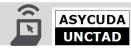

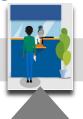

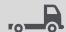

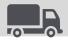

#### **TPSA Customer Service**

Customer proceeds to TPSA Customer Service for payment.

Terminal Invoicing controls are based on

- ☐ Control on Shipping Delivery Order from Lines (Detention & Demurrage) and date
- ☐ Control on "Customs Release" Message from ASYCUDA
- ☐ Control on Terminal Delivery Order payment and date

The Customer announces the date of the delivery.

- ☐ TPSA Agent issues the Terminal Delivery Order in line with system controls.
- ☐ TPSA Agent proceeds to Pre registry and issues TPSA GatePass
- ☐ On customer request, Gatepass for empty return could also be issued.

| Y DAVEROUN         |                  |             |           |
|--------------------|------------------|-------------|-----------|
|                    | IMPORT (         | ATE PAS     | S         |
| N° GATE PASS       |                  |             |           |
| DATE D'EMISSI      | ON /ISSUING DATE |             |           |
| DATE DE VALID      | ITE /VALID UNTIL |             |           |
| IMMAT.TRACTEU      | R / LP CK        |             |           |
| IMMAT.REMORQU      | E LP AILER       |             |           |
| NAVIRE VESSEL      | /VOI             |             |           |
| ARMATEUR/ SHI      | P OWNER          |             |           |
| CONTENEUR          |                  | 7           |           |
| EXPLOITANT         |                  |             |           |
| TYPE               |                  |             |           |
| FRIGO              | •                |             |           |
| oog                |                  |             |           |
| SHIPPING LINE      | DO               |             |           |
| Client / Cust      | omer             |             |           |
| Parc/Yard :        |                  | Localitatio | on/Zone : |
| Observations       | :                | N° Facture  | :         |
| Pour : Kribi Conte | neurs Terminal   | <u> </u>    |           |
| Nom                | Matricule        |             |           |
| Imprimé le :       | à                | par         |           |

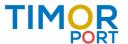

# **Import Delivery (3)**

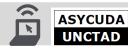

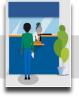

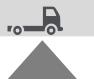

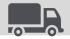

#### **TPSA Gate In**

Delivery Truck enters the Terminal Turnabout in Tibar and parks in the parking lot.

☐ TPSA Pre Gate Clerks proceeds for container status and truck control

Delivery Truck goes to the GATE IN Lane for controls. Gate Operators collect Gatepass and proceeds on controls

- ☐ On Container status in systems.
- ☐ Register Delivery move in the Terminal Operating System (TOS)
- ☐ Deliver Token and Delivery area

Delivery Truck enters the Terminal and drives to the assigned delivery area.

☐ RTG operator proceed to Delivery on truck

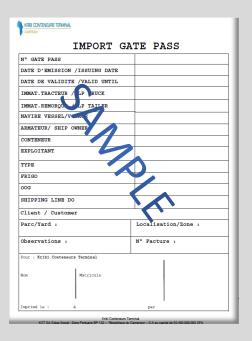

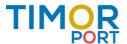

## **Import Delivery (4)**

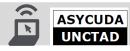

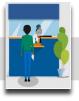

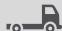

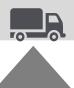

#### **TPSA Gate Out**

Delivery Truck drives with container to GATE OUT.

Gate Operators proceeds on controls

- ☐ On Container status. NB : Seals and damages details are registered at vessel discharge.
- ☐ Register Delivery move in the Terminal Operating System (TOS)
- ☐ Collect Token
- ☐ Issue Interchange receipt (EIR) x3 and get signature from the driver.

Delivery Truck leaves the Terminal with full container.

Goes through the Customs Area and exit at the turnabout.

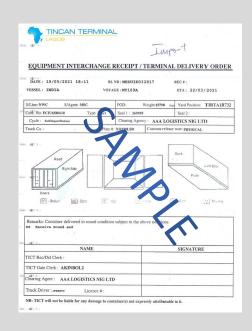

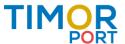

# **Import Delivery**

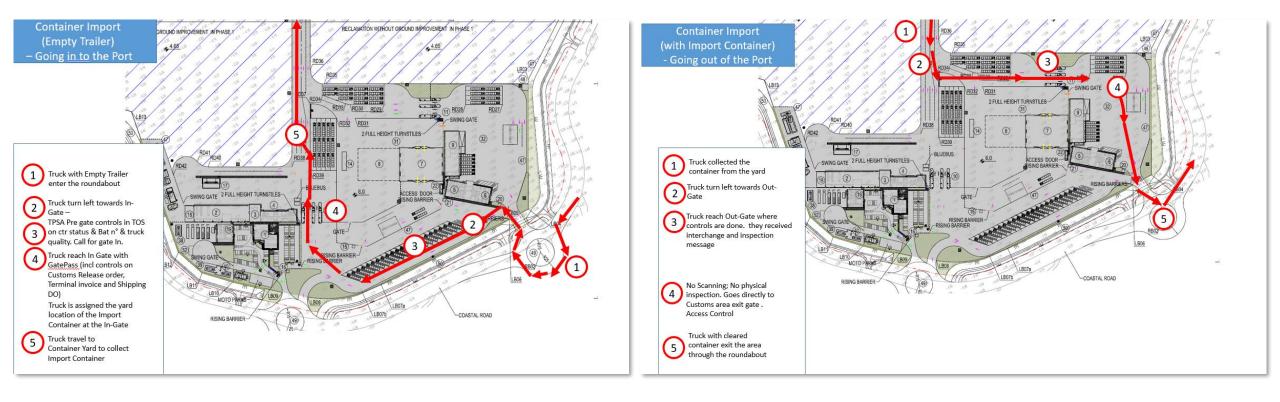

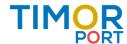

## **Transfer to Customs Area**

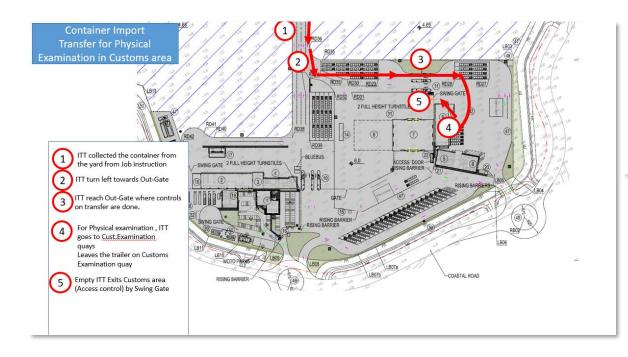

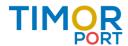

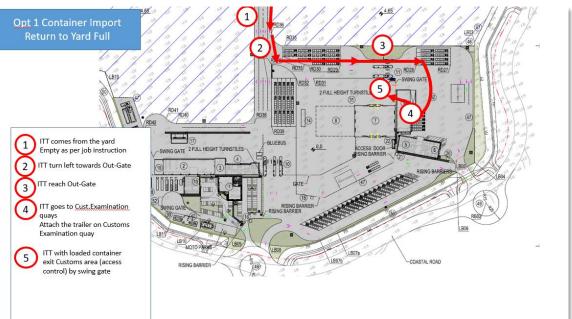

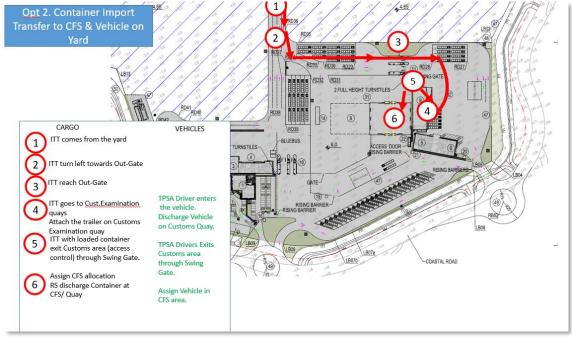

## **Export Entry (1)**

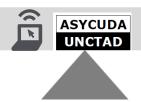

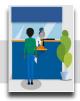

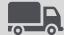

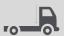

#### **Customs Declaration**

Customer/Customs broker proceeds to Customs Declaration in ASYCUDA World system (AW) TPSA receives ASYCUDA Controls messages.

☐ Orange: Scanner inspection

TPSA receives "Scan" Message from AW.

The Delivery truck enters the Export Customs area with full export container.

Customs proceed to Scanning. Delivery truck waits on the parking lot.

TPSA receives "Inspection" Message when inspection is OK.

TPSA receives 'Customs Release" Message when the container is ready for Entry. The Delivery truck is ready for entry.

☐ Green: Customs release

No Control.

TPSA receives "Customs Release" Message from AW. The container is ready for Entry.

☐ Blue: Customs release

Clearance at customer's place.

TPSA receives "Customs Release" Message from AW. The container is ready for Entry.

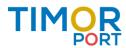

## **Export Entry (2)**

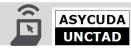

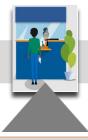

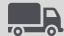

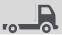

#### **TPSA Customer Service**

Lines sent Export Entries forecasts to TPSA.

Customer proceeds to TPSA Customer Service for payment.

Terminal Invoicing controls are based on

- ☐ Control on "*Customs Release*" Message
- ☐ Control on Terminal Delivery Order payment
- ☐ Control on Verified Gross Mass (VGM) or weighing for certification

The Customer announces the date the of export entry.

- ☐ TPSA Agent issues the Terminal Delivery Order
- ☐ TPSA Agent proceeds to Pre registry and issues TPSA GatePass

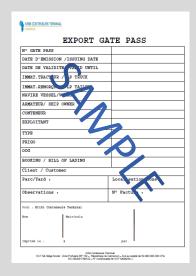

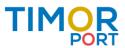

## **Export Entry (3)**

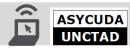

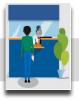

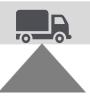

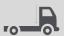

#### **TPSA Gate In**

Delivery Truck enters the Terminal Turnabout in Tibar and parks in the parking lot.

- ☐ TPSA Pre Gate Clerks proceeds for container status and truck control
- ☐ Proceeds to scanning at the Customs export area if requested

Delivery Truck goes to the GATE IN Lane for controls. Gate Operators collect Gatepass and proceeds on controls

- ☐ On Container status, registers damages if any, seals numbers
- ☐ Register Export entry move in the Terminal Operating System (TOS)
- ☐ Deliver Token and Delivery area

Delivery Truck enters the Terminal and drives to the assigned delivery area.

☐ RTG operator proceeds to Export Entry Yard allocation

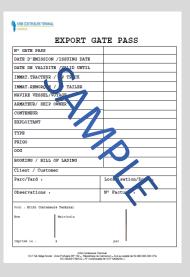

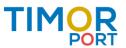

# **Export Entry (4)**

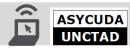

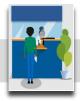

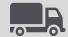

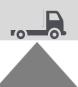

#### **TPSA Gate Out**

Delivery Truck drives without container to GATE OUT.

Gate Operators proceeds on controls

- ☐ On Container status,
- ☐ Register Delivery move in the Terminal Operating System (TOS)
- ☐ Collect Token
- ☐ Issue Interchange receipt (EIR) x3 and get signature from the driver.

**Delivery Truck leaves the Terminal** 

Goes through the Customs Area and exit at the turnabout.

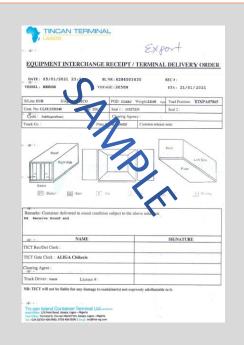

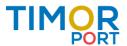

## **Export Entry**

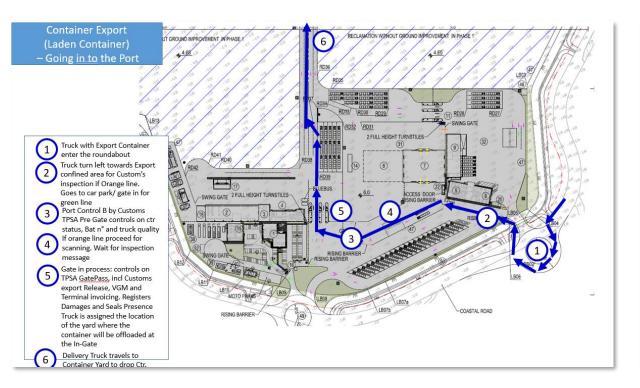

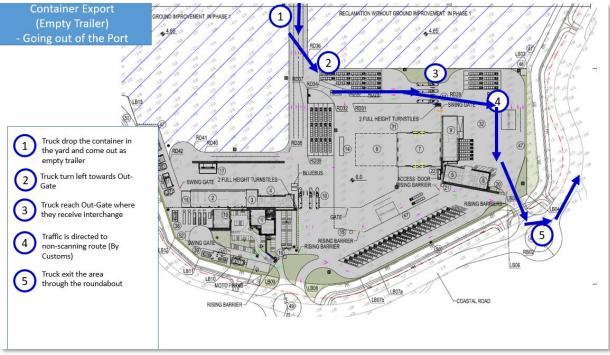

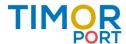

## **Empties & reefers**

#### **Empty Return**

After Import delivery, container empty return

- ☐ Is invoiced at Customer Office (at the same time as Import delivery invoicing).
- Empty Return Gatepass is issued.
- Assigned delivery truck is able to proceed to TPSA GATE IN with Gatepass.

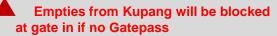

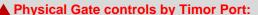

- Damage controls incl. dedicated EIR.
- Cleaness
- Empty
- IMDG stickers to be removed to avoid penalties in POD.

#### **Empty Export designation**

- ☐ Export designation is done at the vessel opening date (5 days before vessel ETA).
- ☐ Export Release invoicing is done at the Customer Office
- Reports on Gate in Empties/ Empty in stack/export stack will be issued from TOS to the lines.

#### **Empty Depot**

☐ Empty depot is to be managed on yard stack

### Reefer un/plugging on Yard

Starts from the real time of unloading the container on berth till the day the container is leaving the terminal

## Reefer/Fantainer on terminal Stacks

Starts from the real time of unloading the container on berth till the day the container is leaving the terminal

## Reefer un/plugging on Vessel

**Upon Quotation** 

#### Reefer monitoring

Temperature is monitored on defined frequencies through dedicated Reefer Clerks

#### PTI (Pre Trip Inspection)

Upon Quotation

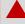

Reefer temperature to be clearly indicated in the defined document/ message.

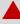

In case of dysfunction, shipping line will be alerted (1st support level technical contact requested) and recommendation to alert Consignee

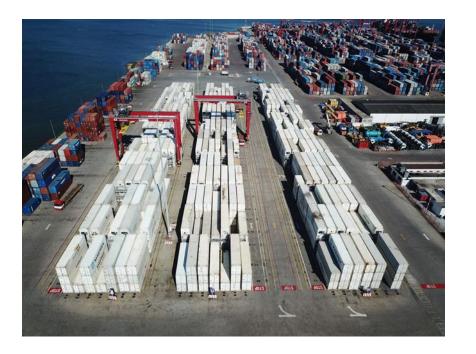

## 250 Reefer plugs

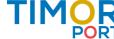

## **Empty Return**

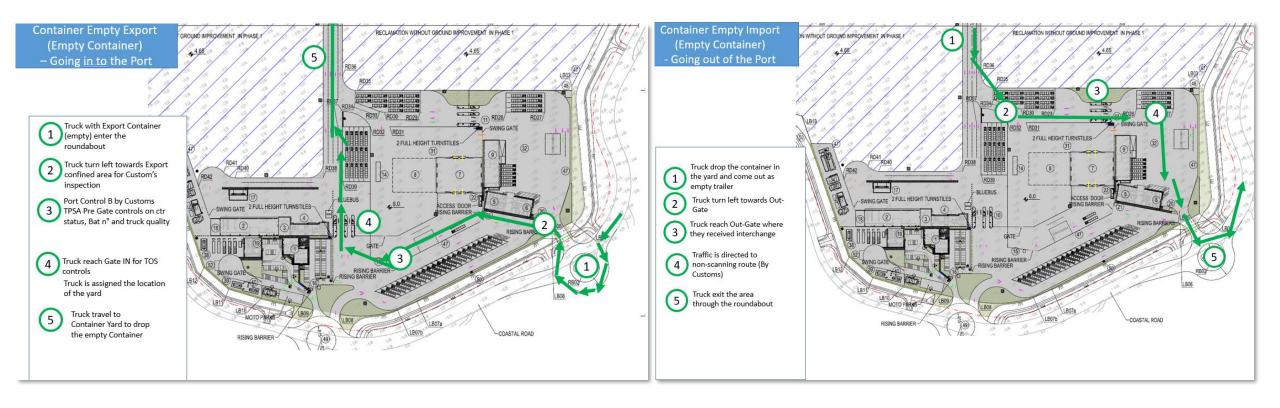

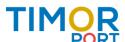

## **Break Bulk**

NB: for productivity and safety operations under Timor Port SA MHC only big bags to be accepted for BB.

Exception for general cargo and heavy lift (pipes, bars, etc.) under bundles.

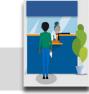

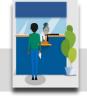

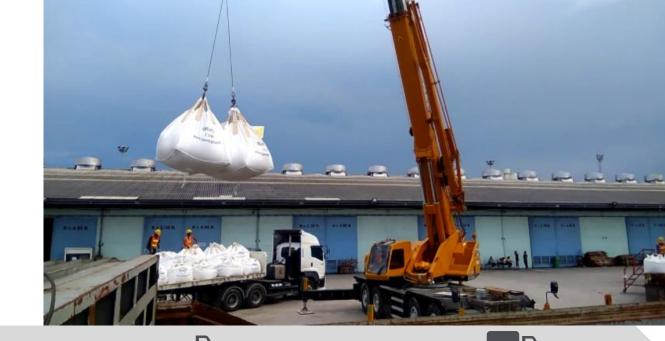

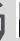

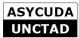

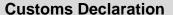

Customer proceeds to Customs Declaration in ASYCUDA World system (AW) TPSA receives ASYCUDA Controls messages.

- ☐ General Cargo Sea Manifest registered in ASYCUDA System. Updates are shared to TPSA.
- ☐ Green or Blue Customs flows: TPSA receives "Customs Release Bulk Import or Export" Message from AW. The container is ready for Delivery or for Shipment

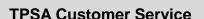

Customer proceeds to TPSA Customer Service for

Terminal Invoicing controls are based on

- ☐ Control on "Customs Release" Message from
- □ Control on Terminal Delivery Order payment

The Customer announces the date of the delivery.

- ☐ TPSA Agent issues the Terminal Delivery Order
- ☐ TPSA Agent proceeds to Pre registry and issues **TPSA GatePass**

#### **TPSA Gate In**

Delivery Truck enters the Terminal Turnabout in Tibar and parks in the parking lot.

☐ TPSA Pre Gate Clerks proceeds for vessel status and truck control

Delivery Truck goes to the GATE IN Lane for controls. Gate Operators collect Gatepass and proceeds on controls

- □ On Vessel status
- ☐ Register Delivery move in the Terminal Operating System (TOS)

Delivery Truck enters the Terminal and drives to the

BB is discharged/loaded to/from Vessel on/from Delivery trucks. Quantities are logged by vessel clerks.

## **TPSA Gate Out**

Delivery Truck drives with or without BB to GATE OUT. Gate Operators proceeds on controls

- On BB status and quantities logged, Register Delivery move in the Terminal Operating System
- ☐ Issue Interchange receipt (EIR) x3 and get signature from the driver.

Delivery Truck leaves the Terminal. Goes through the Customs Area and exit at the turnabout.

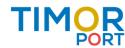

# **BreakBulk Direct Delivery**

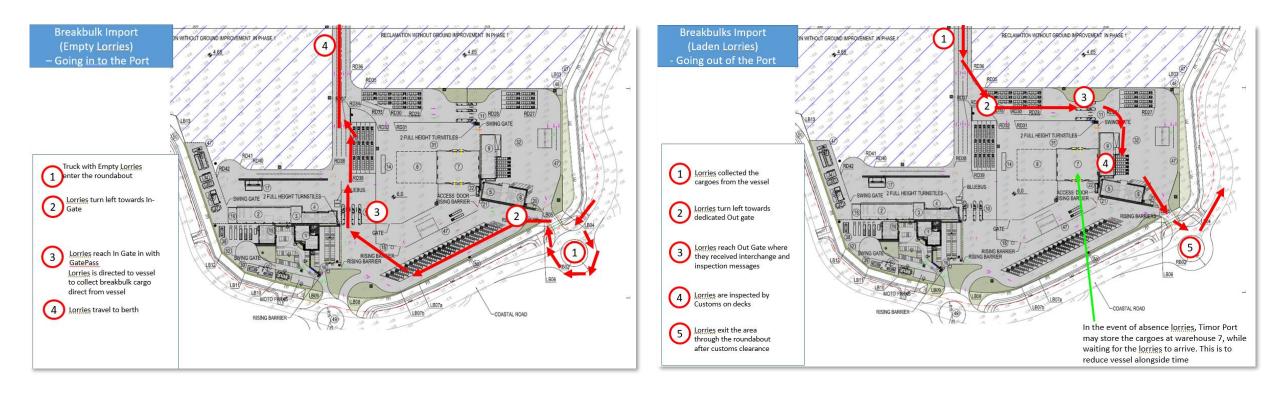

Option on transfer to CFS Upon Quotation

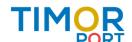

# **BreakBulk Direct Shipment**

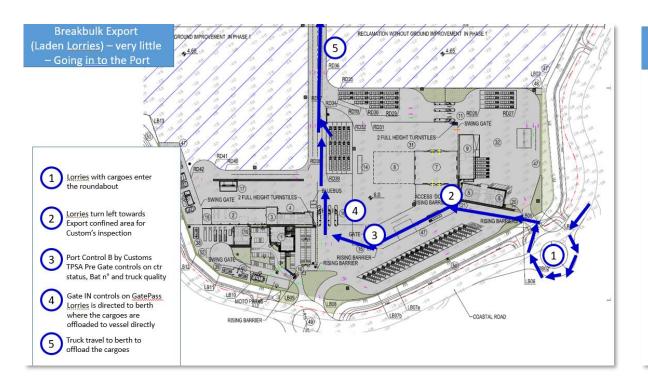

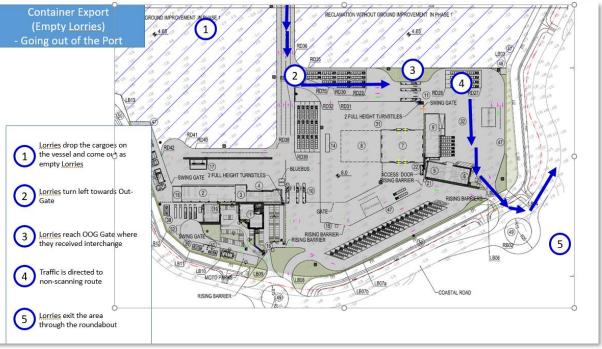

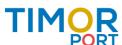